#### The Ultimate Guide to WordPress Security

Part One

#### Who I Am

#### David Schargel

david@ambient.vision @DavidSchargel +1 503-405-8999

- Using computers since the Apple //
- Started with Macintosh in 1984
- Technical Editor at MacUser Magazine
- Started Aladdin Systems ("the Stufflt company")
- Started with the Internet before the web
- Started consulting in 1996
- Started with WordPress 2007 (version 2.2!)
- Since started 5 other companies
- Technology, IT, Tourism, Team Building,
- Site Building, Security, Optimization, Hosting

I don't "do" Wordpress, I live and breathe it.

#### Who I Am

#### **David Schargel**

david@ambient.vision @DavidSchargel +1 503-405-8999 Please contact me with any questions!

#### **Overview**

Increasing in complexity as we go on

How Hackers Get In

Basic Security Options for Anyone

After the Basics

Advanced & Expert To Dos

Backups and You

Fixing A Hacked Site

**Plugin Issues** 

Defining Brute Force Attacks

Protecting Your Admin Access

Firewalls

Security Plugins & Monitoring

### Why WordPress Security is Important?

#### Is WordPress Secure?

#### Is WordPress Secure?

Yes, WordPress itself is safe.

The rest depends entirely on you,

Security is though is risk reduction, not risk elimination.

Use "Best Practices" and stay informed.

Security in general is complex and use your head, not "just because."

#### How Do Most Sites Get Hacked?

Websites mostly get hacked because of a few things:

Software Vulnerabilities & Third-Party Integrations

**Brute Force Attacks** 

Access Control

Social Engineering like Phishing

#### "Easy" & Common WordPress Attack Vectors

Old WordPress versions & Old Plugins & Old Themes

The backend; /wp-admin/

XML-RPC

Too many login points with potentially poor passwords

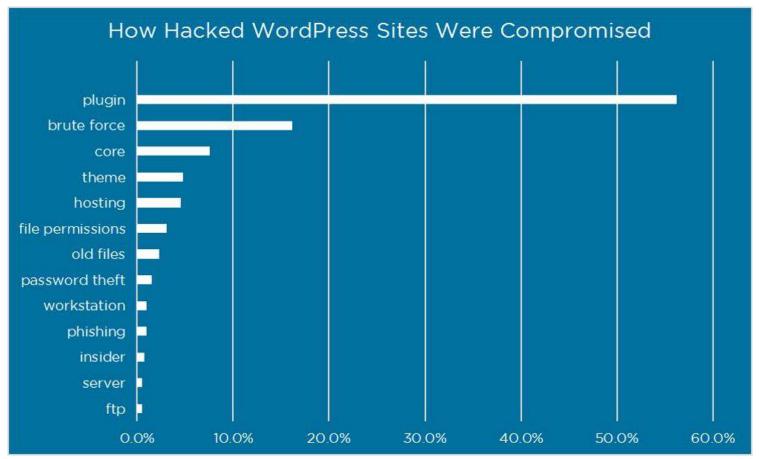

#### 101 Basic Security Recommendations

#### 101 Security Basics - 1 of 2

Backup

Keep WordPress & plugins & themes up-to-date.

Delete unused plugins & themes.

Use Strong (complex and long) Passwords.

Use Two Factor Authentication (2FA).

Make sure your site is only on HTTPS (aka has a SSL certificate).

#### 101 Security Basics - 2 of 2

Secure your website from the very start.

The role of a good website host.

Don't use shady, pirated, nulled plugins.

Understand attacks and which ones are important to avoid...

...and decide how much effort you want to place into this.

### Updating... WordPress **Themes & Plugins**

### What is 2FA? "Two Factor Authentication"

#### What is 2FA "Two Factor Authentication"?

Protect your WordPress Login backend.

An additional login security feature.

Relies on *something you know* together with *something in your possession*, like your molbile phone or email account.

Thus...two factors are involved in authenticating your access.

#### How To Implement 2FA

- 1) Download and install a free 2FA app on smartphone or desktop.
- 2) Install a plugin within WordPress and set it up.
- 3) Then, at sign-in, you enter a username and password (as usual), and then, when prompted, you enter the code shown on the app.

Note: Good 2FA systems also have "backup codes" in case 2FA fails

#### **Three Free 2FA Plugin Options**

Two-Factor (two-factor) by Plugin Contributors.

Two Factor Authentication (two-factor-authentication) by UpdraftPlus.

Wordfence Login Security (wordfence-login-security) by Wordfence.

### Brute Force Attacks

#### What is a Brute Force Attack?

Multiple usernames and passwords over & over until a successful one is discovered.

Usually comes from automated tools or botnets, not people.

These automated tools send 100s or 1000s of login requests using a list of random usernames and passwords.

# Website Backups

#### Make Backups of Your Website

Don't rely on your host as the only mechanism..

Automate your backups.

Test Restore & Recovery Process!

Download & store your backups off the server.

The 3-2-1 Rule of Backups...

- → 3 copies or versions of your data on...
- → 2 different media (local computer + external drive) with...
- → 1 copy off-site for disaster recovery.

## **WordPress** Built-in Site Health

#### WordPress Built-in Site Health feature

Potentially Public files

File Integrity

PHP Warnings

**Inactive Themes or Plugins** 

**Delete Unused Plugins** 

Are Things Up To Date

#### 201 After The Basics

#### 201 Beyond the Basics - 1 of 2

Minimize Plugin Use.

Bad user names: administrator, admin, webmaster, or testadmin

Use Cloudflare or a true Firewall if your hosting company does not do that for you.

Watch out for expired paid/premium plugins & themes

Ensure there's no "mixed content" warnings. http:// vs. https://

#### 201 Beyond the Basics - 2 of 2

Use a Password Keeper.

Only Install Software From Trusted Sources.

Limit Access and Have Very Few Administrator Users.

Off-Site Backups, Lots Of Backups.

Limit Failed Login Attempts.

### SSL and "Mixed Content"

#### SSL - https://

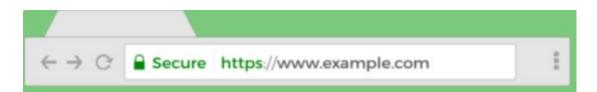

SSL/TLS (https://) = Encryption, Authentication, Integrity.

Browsers flag websites as "Not Secure."

It's a major ranking factor for search engines.

If your host does not provide this for free, then find a new host.

Check your pages as you may have "mixed content!"

## Choosing **Quality Plugins** & Themes

#### **Choosing Quality Plugins & Themes**

Always run "less" software.

Always use the WordPress Repository.

Don't use pirated plugins or themes.

For Premium Plugins & Themes: Are they respected & reputable developers?

Checking the WordPress Repository...

- When was it last updated?
- What is the rating and why?
- Number of user reviews?
- Number of installations?
- Does the author answer support Qs?

#### 301 Refining and Improving

#### 301 Refining and Improving - 1 of 2

Convince your boss that 2FA is a great thing.

Enforce 2FA wherever you can.

Administrator account usernames should be hard to guess.

Employ the principle of "Least Privileged."

Consider creating a new Administrator user and 'disabling' the old one.

#### 301 Refining and Improving - 2 of 2

Check Must-Use & Drop In Plugins.

Keep your 2FA codes separate from your main Password Keeper

Have an allowlist of IP addresses.

Be careful how you duplicate the wp-config.php file.

Hide WordPress version.

# What is a Firewall?

#### **Firewall Before WordPress**

Infrastructure/Hardware Firewall

DNS-Level Firewall (aka Reverse Proxies)

Network/Server Firewall

Web Server Configuration Files

#### Firewall Within (Or Just Before) WordPress

Application-layer firewall.

Often referred to as a Web Application Firewall (WAF).

Filter attacks as WordPress is loading, but before it is fully processed.

WordPress-Specific Rules

### What a Hack Looks Like

#### How To Tell if I Have Been Hacked

- Defacement.
- Redirection
- Bad links.
- Strange emails being sent.
- Blog posts not from you.
- Search results show impossible results or other languages.

- Website suspended by Web host or denylisted by Google
- Ad injections.
- Your Administrator(s) access is gone.
- Site goes offline.
- Alert(s) from host or scanning/monitoring software.

Sometimes, attacks sit dormant, keep old backups!

#### What Attackers Do With Compromised WordPress Sites

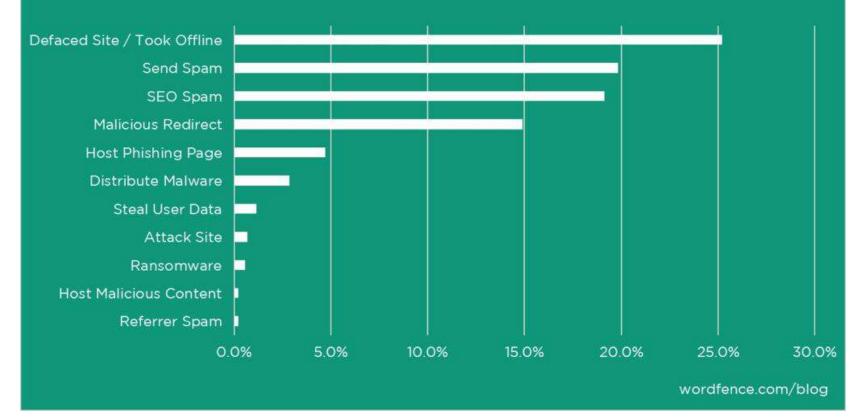

# The Role of Security Plugins

### False Hope vs Future Hope

### Security Plugins - Monitoring & Reports

Display on WordPress Dashboard.

Logging of users and suspicious activities.

Vulnerability monitoring & reports.

File scanning and file integrity reports

Malware & Virus scanning

Notify if you're on Google's Safe Browsing list.

Uptime monitoring.

### **Security Plugins - Alerts & Notifications**

Alerting of File Changes on Your Site.

Alerting of Malware scan results.

Alerts via Email.

Alerts via Text Messages 10digitphonenumber@tmomail.net 10digitphonenumber@messaging.sprintpcs.com 10digitphonenumber@vtext.com 10digitphonenumber@txt.att.net

### **Security Plugins - Active Security**

"Security hardening."

Old/abandoned Plugin Notifications.

Brute force attack protection.

Two-Factor Authentication (2FA) and other login protections.

Notifications for when a security threat is detected.

Some have Firewall capability.

### **Security Plugins - Prevention & Protection**

Managed Web Application Firewall (WAF).

Virtual Patching via WAF.

Blocklist monitoring.

Permit or restrict IP access with an allowlist and a blocklist.

Insert Security Headers.

Disable or restrict access to REST API, XML-RPC, Pingbacks, Trackbacks, RSS feeds.

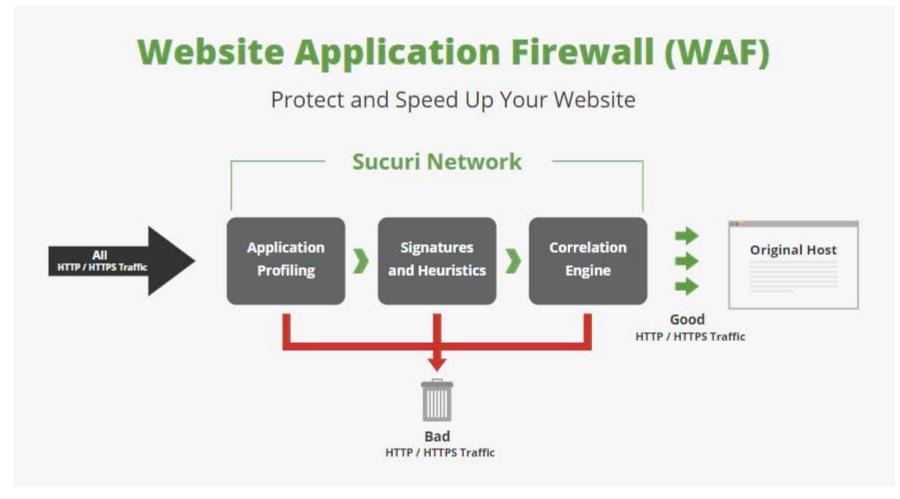

### Security Plugins - Cloud Dashboards

Single interface to view and manage findings across multiple websites.

Uptime Monitoring & Is My Site Down?

Wordfence Premium, WebARX, Securi Premium, and others.

ManageWP & MainWP

# Choosing a Security Plugin

### **Choosing a Security Plugin**

DO: Get one with 2FA.

DO: Get one with a true Firewall (which you will need to pay for).

DO: Research based on your needs & abilities.

DON'T: Choose the "100% most complete security" plugin.

DON'T: Use multiples.

#### "I Want Free" Security Plugins/Tools

One of previously mentioned 3 Free 2FA Plugin Options.

Disable XML-RPC.

Logging and notification.

Limit Login Attempts via "Limit Login Attempts Reloaded" OR "Login LockDown".

## Image Security

### Image Security

Image watermarks.

Prevent right-click to save image.

Prevent hotlinking.

Copyright/copyleft notices.

## Social Engineering Concerns

### **Social Engineering**

1. Phishing & Vishing (voice phishing).

2. Information Sharing: Sharing too much information on social media

3. Surveillance. Spear phishing & email interceptions.

4. Social grooming. Building trusted relationships and creating empathy with targeted staff can help ensure a scam is successful.

### 302 Additional Security For Clients

#### 302 - Additional Security For Client Sites

Disable theme editing.

Disable plug-in uploads.

Disable file modification.

Document this for them in case they are no longer your client down the road.

Use ManageWP, MainWP, or Infinite WP monitoring for clients.

### 304 Other Security Considerations

#### **304 - Other Security Considerations**

Trust Signals

eCommerce Security

Password hygiene & annual #passwordday

Local computer backups.

Local computer should have a strong password and disallow auto-logins.

Don't store Passwords in browser

Working with children, seniors, or people with disabilities on what security is and what they should pay attention to.

Legal issues – Terms of Service, Privacy Polices, Cookie Compliance – opt-in vs. opt-out.

## Resources & Sites to Watch

#### **Resources & Sites to Watch**

- Security Glossary:
  - <u>https://www.wpwhitesecurity.com/wordpress-security-glossary/</u>
- WPScan Vulnerability Database
  - <u>https://wpvulndb.com/</u>
- Wordfence Monthly Blog
- WebARX Blog
- WP Scan Blog
- Think Like a Hacker Podcast

### Thanks!

David Schargel david@ambient.vision @DavidSchargel +1 503-405-8999

https://ambient.vision

### Please contact me with *any* questions!